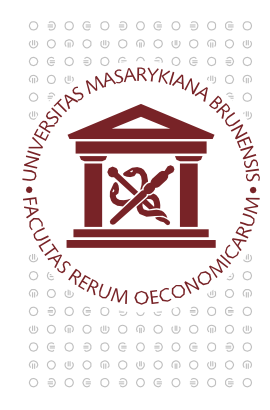

## MASARYKOVA UNIVERZITA EKONOMICKO-SPRÁVNÍ FAKULTA

## **The setup of Java to play online lectures in the Study Online system**

Java is used to display the presentation. Keep your Java up-to-date in your computer and add an exception into the setup according to the following instructions.

Open the **Control panels** and start **Java Control Panel**

Java (32bitové)

Go to the bookmark **Security** and click on **Edit Site** *List…*

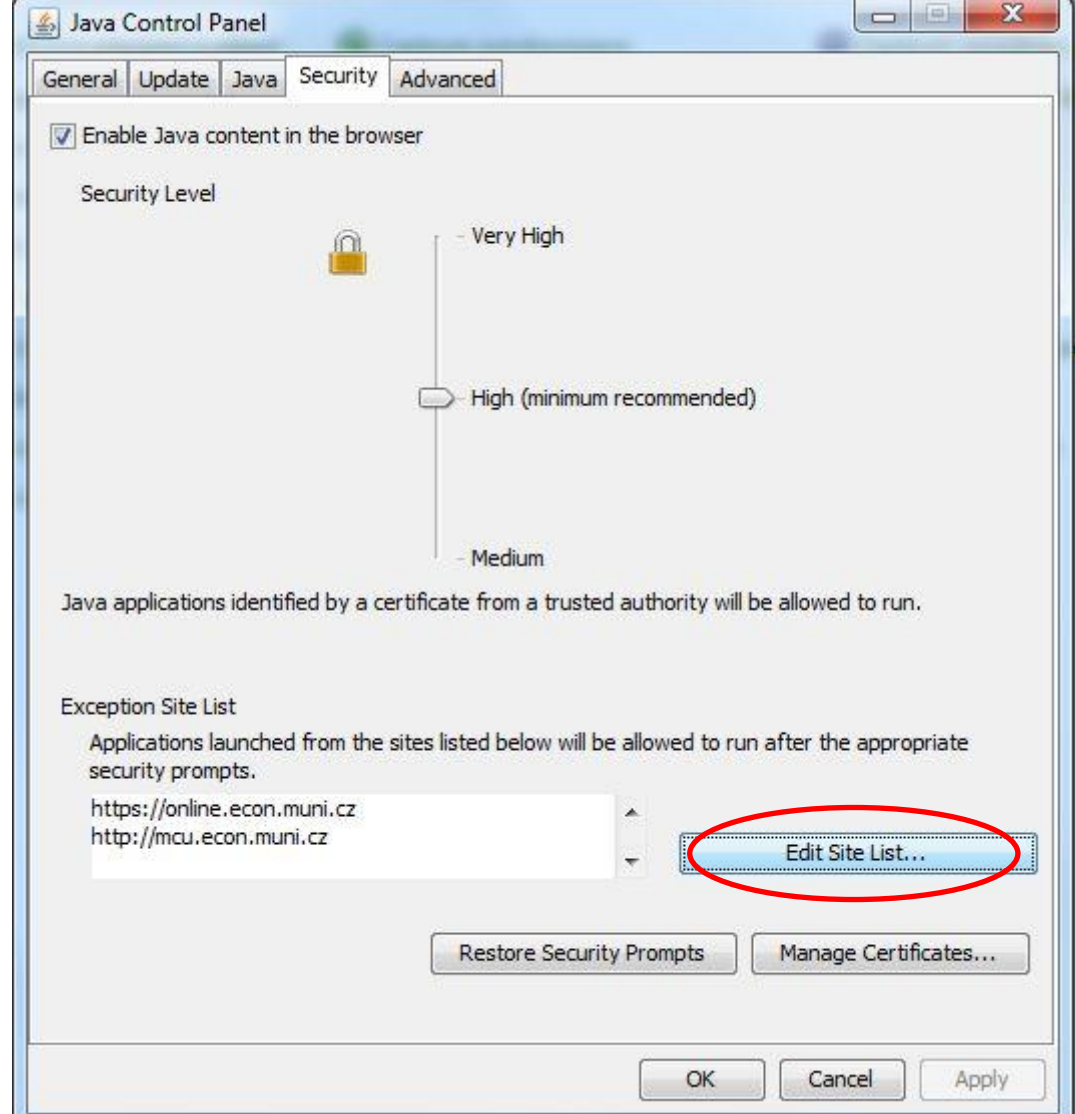

![](_page_1_Picture_35.jpeg)

Insert the servers [https://online.econ.muni.c](https://online.econ.muni.cz/)z and [http://mcu.econ.mun](http://mcu.econ.muni.cz/)i.cz (see the picture below) and then continue by clicking on Add and then OK.

![](_page_1_Picture_36.jpeg)

*If the presentation does not appear for the first time, use the key F5 to refresh the page with the online lecture. It may be necessary to refresh it more times.*